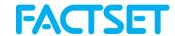

## **FactSet Connect Setup and Usage Instructions**

- To start using FactSet Connect, open a web browser (Internet Explorer, Safari, Firefox) and point to <a href="https://connect.factset.com">https://connect.factset.com</a>
- On the first run from any machine, download and run the Citrix client – links are on bottom of page. Once complete, that machine will not need to download the plugin ever again. Administrative rights are not necessary.

Download the Citrix Client Windows | Mac | Linux

- When prompted, enter the Connect ID found in your Connect Welcome email, then click the Continue button – see Figure 1.
- 4. An e-mail from FactSetConnect@factset.com will be sent to your corporate e-mail address on record with FactSet. It will contain an eight digit passcode. Type or copy the passcode in the box which says 'Passcode', then click the Login button see Figure 2. When on the road, users often choose to use their BlackBerry, iPhone or Webmail to access their passcode. Every session requires a new Passcode.
- 5. On your first login from a machine you may be presented with a dialogue asking for access level. Select Full Access and Never Ask Again to enable saving files to your local hard drive. On a Windows machine your local My Documents and Desktop locations are available in order to save Excel, Word, PowerPoint and PDF content. On a Macintosh please use the path \\clink\clink\c
- All Windows, Macintosh and Linux users may also print directly to local and network printers.
- 7. FactSet should automatically launch within 10-15 seconds after entering the passcode see *Figure 4*.
- If you are using Internet Explorer, then watch for a yellow ribbon at the top of the window, click on it and select 'Allow'. Adding <a href="https://connect.factset.com">https://connect.factset.com</a> to Internet Explorer's Trusted Sites will enable faster logons.
- Future logons from the same machine will immediately launch FactSet once your Connect ID and Passcode are entered. You may close the web page shown in *Figure 3*, which confirms a successful launch, at any time during the session – this will not shut down FactSet.
- 10. If there are problems saving files or reports to your PC, right-click on the Connection Center in your System Tray and ensure Full Access is granted to Files. See *Figure 5* for the proper settings.

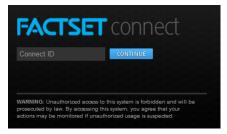

Figure 1: Enter Connect ID

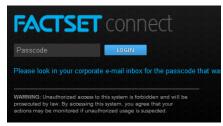

Figure 2: Enter Passcode

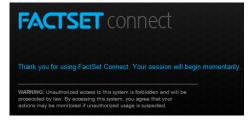

Figure 3: Successful launch

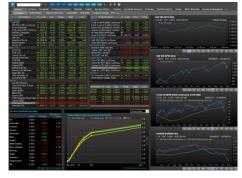

Figure 4: Use FactSet

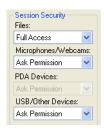

Figure 5: Connection Center

FactSet Connect uses XenApp™ (Citrix) ICA technology and RSA™ two-factor authentication for high-performance, secure access to our application.